# **Inhaltsverzeichnis**

#### Fehlermeldungen

- 1. Programmabsturz
- 2. Fehlermeldungen beim Export
- 3. Einstellungen speichern nicht möglich
- 4. Verbinder wird nicht gesetzt
- 5. rote Elemente

#### MayCad – Fehler

#### **Programmabsturz**

Falls MayCad abstürzen sollte, bekommen Sie diese Nachricht angezeigt. Bitte geben Sie Ihre Emailadresse an und beschreiben Sie so genau wie möglich bei welcher Funktion dieser Fehler auftrat.

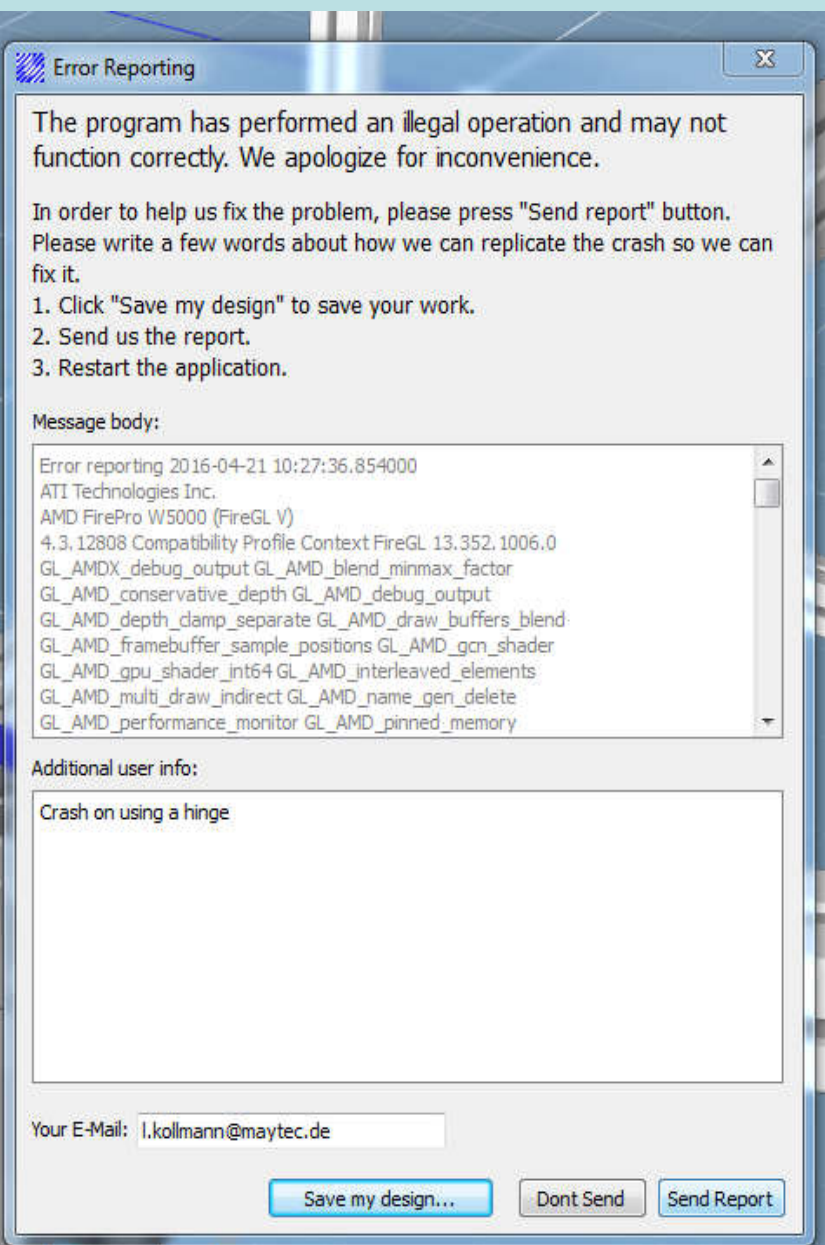

## Fehlermeldungen beim Export

Diese Fehlermeldung erscheint, wenn unsere Server im Moment ausgelastet sind oder Sie Probleme mit der Internetverbindung haben.

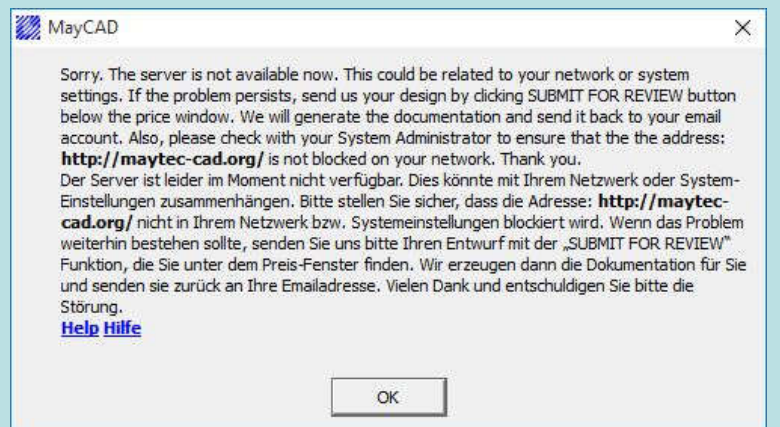

Zur Fehlerbehebung:

Bitte überprüfen Sie zuerst Ihre Internetverbindung.

Der Zugriff auf die Testseite http://maytec-cad.org/ muss gewährleistet sein. Auch wenn Sie diese Seite sehen sollten, bedeutet es nicht dass MayCad darauf zugreifen darf.

Sie oder Ihre IT-Abteilung müssen explizit diese Seite als Vertrauenswürdig einstufen und den Zugriff darauf erlauben.

Eventuell müssten Sie auch noch folgende Einstellungen in Ihrem Netzwerk vornehmen:

MayCad arbeitet über den Port80.

In der Firewall, LAN-Einstellungen bzw. Antivirus, müssen explizit freigeschaltet werden:

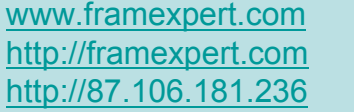

- $\rightarrow$  Updates und Bibliothek bzw. Stücklistenerstellung
- $\rightarrow$  Updates und Bibliothek bzw. Stücklistenerstellung
- $\rightarrow$  wichtig für Export in andere Formate

Falls der Fehler nicht behoben werden kann durch diese Einstellungen, kann es sein das es ein Serverproblem gibt bei uns im Haus. Bitte kontaktieren Sie uns und wir werden diesen Fehler so schnell wie möglich beheben.

Alternativ schicken Sie uns Ihr Design und wir erstellen den Export für Sie.

Falls Sie beim Start von MayCad schon diese Meldung bekommen haben, überprüfen Sie bitte Ihre Internetverbindung. MayCad kann anscheinend keine Verbindung zu unserem Server aufbauen.

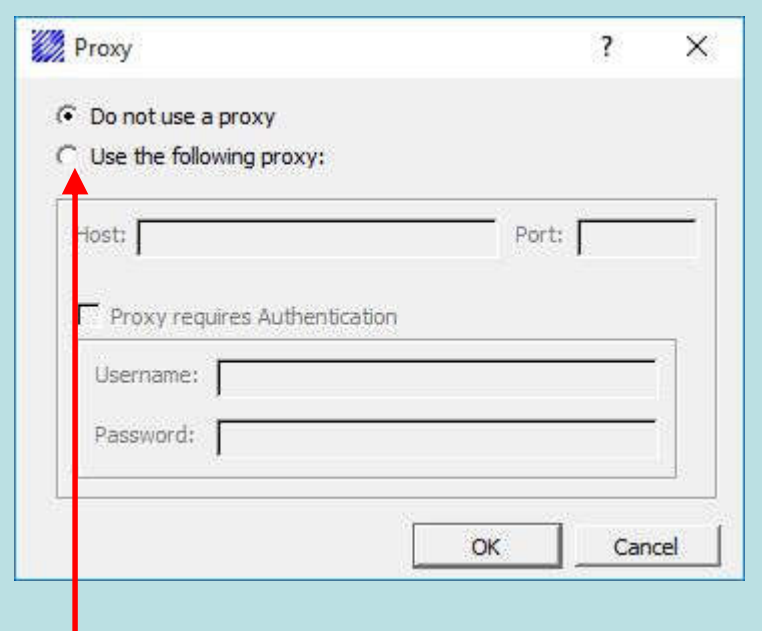

Falls Sie einen Proxyserver benutzen, tragen Sie hier bitte die Daten des Servers ein.

### Einstellungen speichern nicht möglich

Falls Sie die Einstellungen wie Währung, Markt und Sprache nicht ändern bzw. speichern können, kontaktieren Sie bitte Ihren Support. Meistens sind es die Schreibrechte die fehlen, diese sollten Sie sich dann von Ihrer EDV geben lassen.

Falls dies nichts hilft, wenden Sie sich bitte an den MayCad Support unter:

CAD@maytec.de oder Sie wählen 08131 33 36 215

Hilfreich wäre es, wenn Sie Skype oder Teamviewer bei sich auf dem Rechner hätten damit man eventuell online eine Lösung finden kann.

## Verbinder wird nicht gesetzt

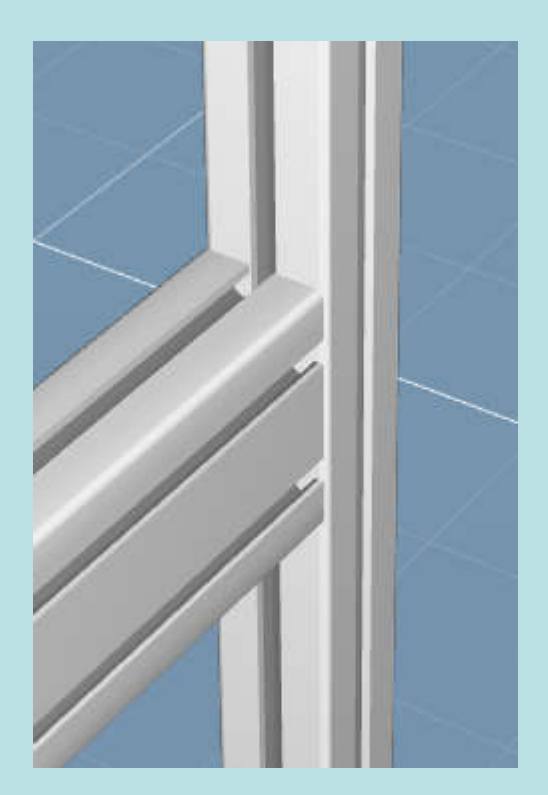

Hier ist eine Lücke zu sehen. Beheben Sie diesen Fehler mit "Stretch" dann sollte MayCad einen Verbinder setzen.

Wenn Sie keine Verbindung angezeigt bekommen, kann dies zwei Gründe haben.

Entweder sind die Profile nicht miteinander verbunden oder Sie haben die Verbinder in den Settings ausgeblendet.

In diesem Fall hier, fehlt auch die blaue Kennzeichnung, dies ist ein Hinweis dafür dass die Profile nicht zusammenhängen.

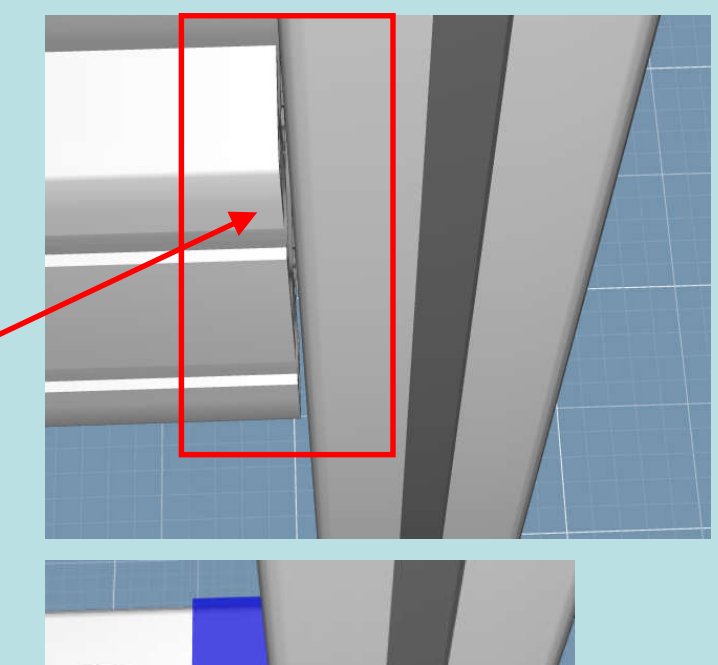

Falls Sie aber die blaue Kennzeichnung sehen jedoch keinen Verbinder, haben Sie die Anzeige der Verbinder deaktiviert.

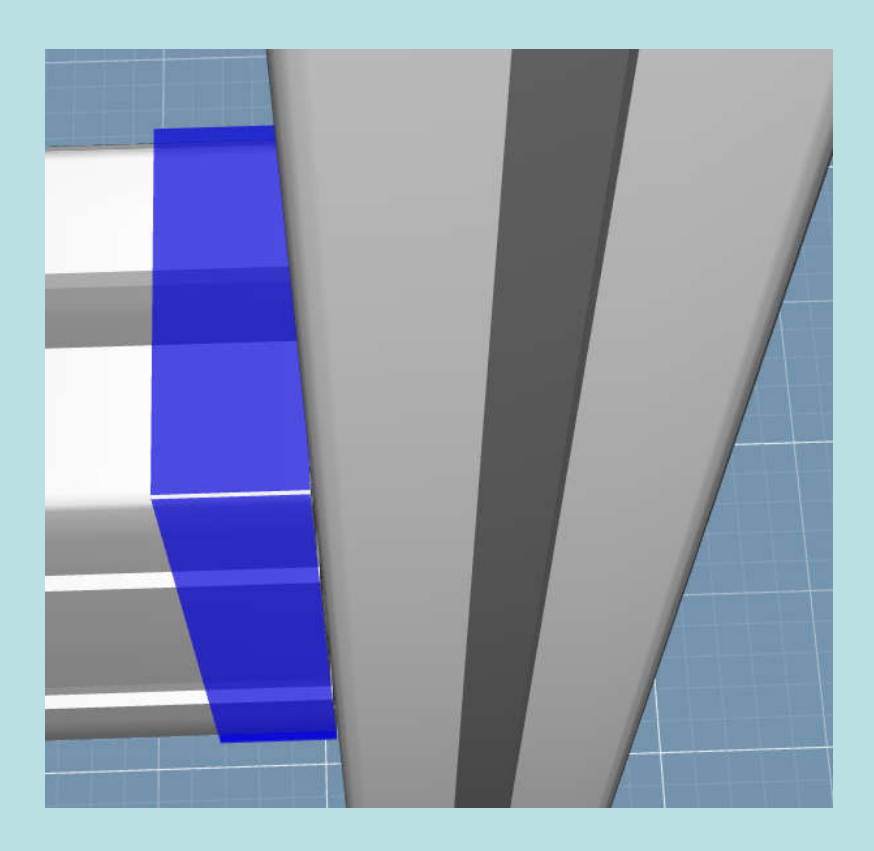

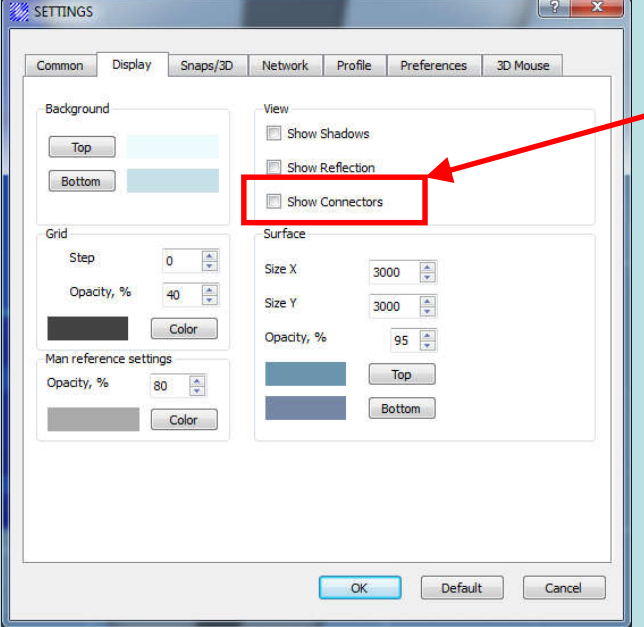

Öffnen Sie die Settings und aktivieren Sie unter "Display" "Show Connectors"

## Rote Elemente

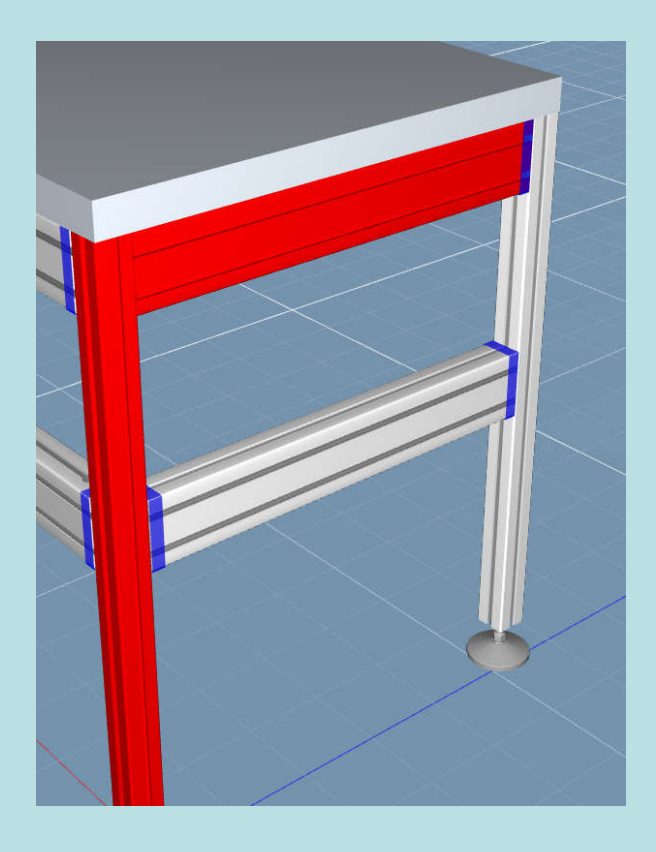

Falls Sie rote Elemente in Ihrem Design haben, kann es sein dass Elemente kollidieren oder verschoben sind.

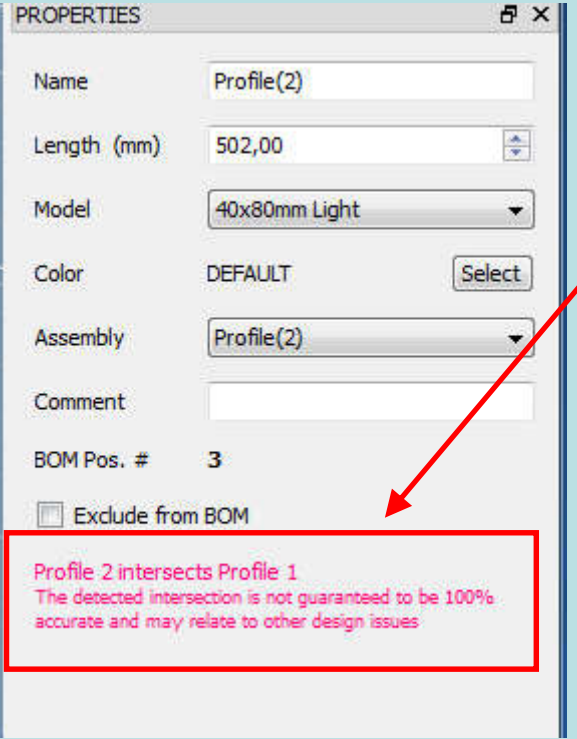

Selektieren Sie bitte ein Element und prüfen Sie ob in den Properties ein Hinweis steht wo der Fehler liegt. In diesem Fall kollidieren zwei Profile.

Falls Sie keine Nachricht dort sehen, überprüfen Sie bitte den Sitz des Elementes, meistens sind diese minimal verschoben.